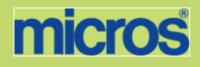

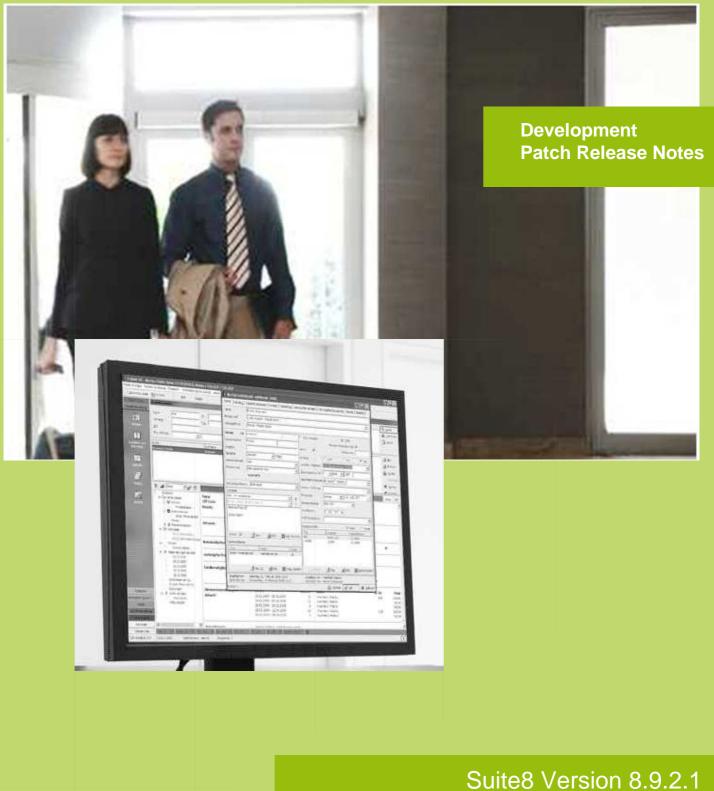

micros' FIDELIO

Suite8 Documentation This document has been prepared by MICROS-Fidelio GmbH and is available to a select group of individuals for informational purposes. This is a confidential document that contains concepts, methods and other proprietary information. Readers are to treat the information herein as confidential.

Information in this document is subject to change without notice.

MICROS-Fidelio GmbH. makes no warranty of any kind with regard to this material, including but not limited to the implied warranties of marketability and fitness for a particular purpose.

MICROS-Fidelio GmbH Ltd. shall not be liable for errors contained herein or for incidental or consequential damages in connection with the furnishing, performance, or use of this material.

Copyright © 2012 MICROS-Fidelio GmbH. All Rights Reserved. No part of this publication may be reproduced, photocopied, stored on a retrieval system, or transmitted without the express prior written consent of the publisher.

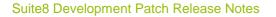

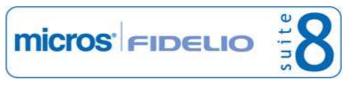

Check list with required upgrade steps for 8.9.2.1:

□ Make an export of the user V8LIVE.

 $\Box$  Make sure that the database has been updated to version 8.9.2.0.

 $\Box$  Run the update scripts required for this new version:

- -> 8\_9\_2\_0\_to\_8\_9\_2\_1#0.sql
- -> 8\_9\_2\_0\_to\_8\_9\_2\_1#1.sql
- -> 8\_9\_2\_0\_to\_8\_9\_2\_1#2.sql
- -> 8\_9\_2\_0\_to\_8\_9\_2\_1#3.sql

□ Run the following statements, connected to Oracle as SYSDBA (these statements are also part of the script 10\_runasSYSDBA.sql - however, they are already required to avoid possible compilation errors when creating all views and procedures). The variable SCHEMANAME needs to be replaced with the name of the live user (usually V8LIVE):

CREATE OR REPLACE view sys.x\_\$ksppi as select \* from SYS.X\$KSPPI; CREATE OR REPLACE view sys.x\_\$ksppsv as select \* from sys.X\$ksppsv; GRANT connect to SCHEMANAME; GRANT create session to SCHEMANAME; GRANT create table to SCHEMANAME; GRANT create type to SCHEMANAME; GRANT create procedure to SCHEMANAME; GRANT create view to SCHEMANAME; GRANT create trigger to SCHEMANAME; GRANT create sequence to SCHEMANAME; GRANT create materialized view to SCHEMANAME; GRANT select on v\_\$session to SCHEMANAME; GRANT select on v\_\$database to SCHEMANAME; GRANT select on dba\_indexes to SCHEMANAME; GRANT select on dba\_tables to SCHEMANAME; GRANT select on dba\_users to SCHEMANAME; GRANT select on dba\_tab\_columns to SCHEMANAME; GRANT select on dba\_ind\_columns to SCHEMANAME; GRANT select on dba\_ind\_expressions to SCHEMANAME; GRANT select on v\_\$sess\_io to SCHEMANAME; GRANT select on v\_\$statname to SCHEMANAME; GRANT select on v\_\$sql to SCHEMANAME; GRANT select on v\_\$sysstat to SCHEMANAME; GRANT select on v\_\$parameter to SCHEMANAME; GRANT select on v\_\$instance to SCHEMANAME; GRANT select on dba\_free\_space to SCHEMANAME; GRANT select on dba\_data\_files to SCHEMANAME; GRANT select on v\_\$log to SCHEMANAME; GRANT select on v \$tablespace to SCHEMANAME; GRANT select on sys.x\_\$ksppi to SCHEMANAME; GRANT select on sys.x\_\$ksppsv to SCHEMANAME; GRANT select on dba\_rsrc\_plan\_directives to SCHEMANAME; GRANT execute on dbms\_crypto to SCHEMANAME;

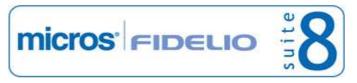

#### Suite8 Development Patch Release Notes

□ After the update, please run the following scripts:

- -> 01\_allviews.sql
- -> 02\_allprocs.sql
- -> 03\_generated.sql
- -> 04\_autoindexes.sql
- -> 05 200index.sql
- -> 06 comments.sql
- -> 07\_afterVersionUpdate.sql

□ Rebuild all indexes as described in the documentation (see also ftp.v8.myfidelio.com/Oracle/ Publications connected as user V8).

 $\Box$  Run 08\_gatherstatisticsforall.sql (see also ftp.v8.myfidelio.com/Oracle/Publications connected as user V8).

# □ Run the statements in the script 10\_runasSYSDBA.sql by following the instructions as described in the file.

 $\Box$  Use latest register.bat for new installations or minregister.bat for updates, both are provided with the new executables and DII's.

□ Update existing VerCtrl.ini with new Dll's, Html's and Help Files or use latest one from FTP.

□ Run Sequence Fix (Suite8 -> Setup -> Miscellaneous -> System Maintenance -> Database -> Sequence Fix).

□ Execute Primary key existence check (Suite8 -> Setup -> Miscellaneous -> System Maintenance -> Miscellaneous -> System Check -> Database -> Primary key existence) and make sure no primary keys are missing (except for WLNR and WNEB).

 $\Box$  Update Mailing (Suite8 -> Setup -> Miscellaneous -> Updates -> Mailing Update -> import mailing.sql provided with this release)

□ Update Mailing (Suite8 -> Setup -> Miscellaneous -> Updates -> Translation -> Import Translation Manually -> import translation file provided by local office)

# □ Please note that updating an existing Online Interface installation requires to first uninstall and then to reinstall the interface by using the new Online Interface Install Shield shipped with this release.

□ Check the release notes for new features/changes in Suite8.

 $\Box$  Please refer to TT 5 for an overview of all new user rights.

□ Check which version of Oracle is used at the moment. All Oracle versions prior to 10g Release 2 (10.2.0.5) are not recommended anymore since Version 8.8.0.0 or higher, but still supported by MICROS-Fidelio. Oracle 9i is not supported by ORACLE, because this version is "End-of-Life". Oracle 10g Release 2 (10.2.0.5) for the database installation or Oracle 11g Release 2 (11.2.0.2) for the database installation (32bit or 64bit) **and** client installation (32bit) has to be used. Please note, it is imperatively required to install Oracle with the parameter setting 'compatible=10.2.0.4'. Please refer to the latest available install shield 8.9.0.3.

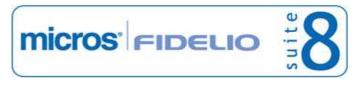

#### Suite8 Development Patch Release Notes

In case the upgrade is performed from a version smaller than 8.8.0.0, then a new set of Crystal runtime 12 SP2 needs to be installed on each workstation running Suite8. An install shield is available on the FTP (ftp.v8.myfidelio.com/CrystalRuntime/12.0/ Crystal\_12\_InstallShield\_SP2.zip). For Crystal 12 runtime it is necessary running on one of the following Operating Systems: OS XP, Windows 2003/2008 Server, Vista or Windows 7. Windows 2000 is not supported.

Please note, to verify that Crystal runtime 12 SP2 have been properly installed, the following entry in the directory C:\WINDOWS\assembly (C:\WINNT\assembly in case it's a server) needs to exist: CrystalDecisions.CrystalReports.Engine - Version 12.0.2000.0

Please also note, as a prerequisite .Net Framework 3.5 needs to be installed.

With version 8.8.4.0 a new FidelioCrystalNET.dll has been introduced, which is located in the Fidelio Programs Directory and needs to be registered once. Registration can be either done manually by using the Assembly Registration Tool (run Regasm.exe from Command Prompt as administrator with the following command:

'C:\Windows\Microsoft.NET\Framework\v2.0.50727\regasm

C:\fidelio\programs\fideliocrystalnet.dll'. The .NET Framework home directory and Fidelio Programs directory might differ on some workstations or servers. Please note, that for XML-IFC workstations the Regasm.exe needs to be executed with the additional parameter '/codebase') or starting Suite8 once as Administrator (Windows 7: Right-mouse click -> Run as Administrator) on all workstations not used as XML-Interface. The register.bat has been also adapted to include the registration of the new Dll, however it needs to be modified for XML-Interface PCs.

Each workstation using XML communication from Suite8 needs to have MSXML 4.0 or 6.0 installed. This is not only required for the XML-Interface, but also for Fiscal Printer Interface, Allgaeu Walser Card or Leisure/Bella Vita. The latest Install Shields (8.8.2.0 or higher) are also checking the version of MSXML and will give a warning message in case only elder versions are found.

The file ifcaction.dll (required for ifcbusi.dll) has been changed to ifcaction.tlb, which requires a new version of verctrlV8.exe in order to successfully register this library after having been copied to other workstations. Another executable REGTLIB.exe needs to be in the same directory as the verctrlV8.exe. Both files are available on the FTP.

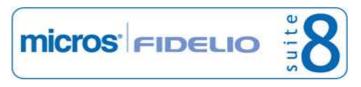

## **V8 Accounts Receivable**

#### **Accounts Receivable**

#### **New Functionality/Feature**

15616 TT 15616 Accounts Receivable & Customer Profiles ->Accounts Receivable Number: If there is no 'View' selected under Configuration->Global Settings->Accounts Receivable: 'View for number automatic creation', then the accounts receivable number on the profile (field: 'XMNR\_VALUE') is no longer filled by default.

#### Issues fixed

| 20180 | TT 20180 Accounts Receivable->Payment Postings: Speed Issues have been addressed when performing a payment in accounts receivable and closing the payment dialog box. |
|-------|----------------------------------------------------------------------------------------------------|
|       | 76931                                                                                                    |
| 20940 | TT 20940 Accounts Receivable->Credit Card->Compressed Postings: The total balance                                                                                     |

20940 TT 20940 Accounts Receivable->Credit Card->Compressed Postings: The total balance in the table 'ARPR', the Accounts Receivable payment receipt data table, was not correct for compressed postings. This has been fixed.

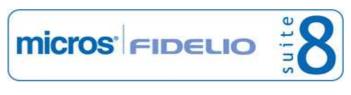

## **V8 Cashiering**

#### **3rd Party Interface**

#### **New Functionality/Feature**

19115 TT 19115 Cashiering->Voucher Management & Loyalty Services Voucher Redemption Interface: Functionality has been added for supporting Loyalty Services AG Gift Card software. Loyalty Services AG is a Swiss company providing solutions for gift cards (Voucher Redemption). To use this, a valid license code for the 'Loyalty Services Voucher Redemption Interface' has to be entered and the Voucher Type, Connection Details and Barcode Prefixes need to be configured.

## Cashiering

#### **New Functionality/Feature**

6265 TT 6265 Cashiering->Billing->Financial Accounts, Reservation Navigator->Financial Accounts->Options & Traces: With the functionality for entering traces on financial accounts introduced in Suite8 Version 8.9.2.0, restrictions have been added when deleting a future financial account from Cashiering right mouse short cut menu, the message: 'FA cannot be deleted, either postings are linked to it or billing instructions, Groups, CCM bookings or Traces' is prompted and the financial account cannot be deleted until the trace is resolved or removed.

26481

- 16605 TT 16605 Cashiering->Billing->Open Folio->Payment & Global Settings->Country Specifics2 tab->Correct Payment Amounts: If the flag: 'Correct Payment amounts' is activated, used to eliminate rounding differences when using foreign currency, splitting a posting using a percentage or performing an adjustment, and correcting a payment with a payment, such as entering a payment for example of 100, the balance was then -100, pressing 'Payment' again, the amount displayed was -100, when pressing 'Post' button, the balance showed -200 instead of 0. When performing the same actions, but overwriting the amount of -100 displayed on the payment dialog box with the same amount -100, then pressing 'Post' button, the amount was correct. This issue has been fixed since Suite8 Version 8.9.0.6. Please note that 'Correct Payment amounts' cannot be activated in case the property is using allowance packages (advanced packages).
- 18686 TT 18686 Cashiering->Billing->New FA->No Post flag & Configuration->Cashiering->Financial Account Groups: The field: 'Nopost Default' has been added to the financial account group configuration. When creating a new financial account, the default from the group is taken, for automatic financial accounts, the setting from the previous financial account is taken.

66782

- 20112 TT 20112 Cashiering & Global Settings->Night Audit tab: A new parameter 'excludecalctype2' has been added to the procedures 'FILLIZBAL2' and 'FILLIZBAL2\_SEPVAT'. It can be activated with the flag: 'Disable balance calculation type 2' under Global Settings->Night Audit tab. Excluding this calculation type from the balance calculation upon night audit can dramatically speed up the night audit in huge installations, however it is recommended not to activate this flag and use the usual calculation upon night audit. In any case never turn this flag on, unless it is recommended by the local support office.
- 20718 TT 20718 Cashiering->Billing->'Loading Guest Folios' Progress Bar: The Progress Bar when opening the billing dialog box and loading guest folios has been removed. When loading the guest folios and displaying the progress bar, sometimes the system hung, therefore this progress bar has been removed.

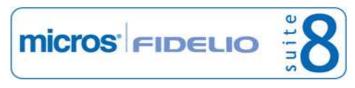

#### Suite8 Development Patch Release Notes

Version 8.9.2.1

#### Cashiering

#### **New Functionality/Feature**

20737 TT 20737 Cashiering & Global Settings->Country Specifics3 tab: Functionality has been added allowing assigning invoice numbers manually upon check out. To use this, activate the flag: 'Enable Manual Invoice Number' under Global Settings->Country Specifics3 tab->Turkish Settings. If activated, when performing check out on the folio style dialog box, the field: 'Manual No.' is available for entering the invoice number manually. To print this on the invoice, the parameter 'MANUALFOLIONUMBER' needs to be added to the report template used for folios where a manual invoice number is required.

74198

#### **Issues fixed**

TT 20166 Cashiering->Billing->Posting: When editing a manual posting in foreign currency, the amount and exchange rate were not displayed correct. For example when performing a posting in different currency, such as British Pounds and posting 100 British Pounds with an exchange rate of 1.22, on a department code for accommodation, then clicking on 'Postings' without pressing 'Close and Save' button, the amount and exchange rate were displayed correct as 1.22 and 122, but when then double clicking on the line in the grid for opening the detailed dialog box again and changing the price from 100 to 10, then clicking 'Posting' button and pressing 'Close & Save' when then viewing the posting detail dialog box again, the exchange rate displayed was 1.00 and the foreign price 122 which should be 1.22 and 12.20. This has been corrected.

76958

- 20768 TT 20768 Cashiering->Billing->C/O Options-Billing ->Proforma Invoice -> Advance Invoice: When creating an advance posting, the payment dialog box is prompted in order to settle the invoice, on this dialog box, the option 'Print Receipt' has been removed, it is only required when performing a payment.
- TT 20868 Cashiering->Billing->Transfers: When opening a folio with several postings and selecting 'Transfer' from the right mouse short cut menu, or pressing 'Transfer' button, to open the 'Transfer' dialog box and selecting one department code for the Transfer then pressing 'OK', all department codes were transferred. This has been fixed.
- 20879 TT 20879 Cashiering->Billing & Configuration->Global Settings->Billing2 tab->Checkout without closing folio allowed: When transferring a posting from a room with the status 'Vacant' to a checked in reservation, the ledger status is kept. In previous versions this was changed upon transferring these postings, which resulted in showing these postings on reports indicating the movement from one ledger to the other incorrect. This has been fixed.

80829

- 20964 TT 20964 Cashiering->Billing->Open a guest folio: The accelerator key for 'Options' was not working. This has been solved.
- 20985 TT 20985 Cashiering->Package Allowance & Configuration->Global Settings->Billing1tab->Advanced Package Handling & Packages: If a package was configured as 'Print Separate' and with an allowance type 'Flow', it could happen that more than one allowance was created upon night audit, in this case, the internal package profit posting was wrong. This has been fixed.

Configuration

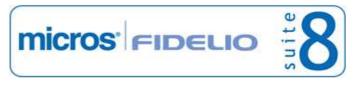

#### Configuration

#### Issues fixed

21037 TT 21037 General-> Configuration->Global Settings->Billing2 tab->Financial Account Defaults: The defaults for market code, channel code and source code on financial accounts can be changed again. This functionality got lost since Suite8 Version 8.9, once the defaults were saved; they could not be changed to a different market, channel or source code. This can be changed again with this version.

#### Night Audit

#### **Issues fixed**

20949 TT 20949 Cashiering & Night Audit: The procedure to delete postings made on Pro forma invoices has been moved in the night audit processes and is now executed before the Custom SQL Statements are running. The reason for this change is that it was possible in the past that these kinds of postings were included in the statistical calculations, such as statistics for the Manager Report because they were deleted at the end of the night audit in previous versions and pro forma postings should not be included in these statistic calculations.

80080

#### Users

#### **Issues fixed**

20874 TT 20874 Financial Accounts & User Rights->Cashiering->Financial Accounts: The user right: 'Insert' under Financial Accounts was not checked; users were this right was set to 'Deny', could still create financial accounts. This has been fixed.

#### **Voucher Management**

#### **Issues fixed**

20981 TT 20981Cashiering->Voucher Management & Configuration->Voucher Management: When entering a value voucher and inserting in the field: 'Number Template' 'NAF', for using the number cycle and the amount when generating the voucher number, then selecting this voucher under Cashiering ->Voucher Management and selecting this type when creating a new Voucher, entering an amount with decimals, for example 50.55, then generating the voucher number, the number was '20465054' but should be '20465055'. This issue occurred when the second decimal place was 1, 4, 5 or 8 and was related to rounding differences. It is solved.

81355

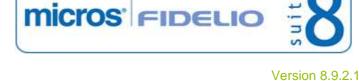

## V8 CCM

## **Booking Master**

## **New Functionality/Feature**

16744 TT 16744 Meeting Planner->Event Management->Booking Master, Events & Resources: The fields related to entering attendees have been enlarged to 5 digits allowing entering a larger number of attendees; this is needed for example when Suite8 CCM is used in stadiums. The field: 'Quantity' on the Resources dialog box, is now restricted to 5 digits. In previous versions when entering a larger number, the message 'Overflow while converting variant of type (Double) into type (Integer)' was displayed and has been solved with this change.

62143

## **Conference Diary**

#### **Issues fixed**

20863 TT 20863 Conference Diary (F3): When opening the Conference Diary with the user setting 'Day View', the room availability underneath the date was not displayed, changing to week view displayed the room availability figures, but when clicking on another day, the values were not refreshed. These issues have been fixed. 80796 20989 TT 20989 Meeting Planner->Conference Diary & User Settings->Appearance->Function Space Order in Diary: When creating a new custom order for function spaces under Configuration->Conference Management->Function Spaces->Custom Order and selecting this scheme under Miscellaneous->User Settings->Appearance->Function Space Order, then opening the Conference Diary, the defined order was not set as default in the field: 'Order By'. This has been fixed. 81485 20992 TT 20992 Meeting Planner->Conference Diary: When selecting the type 'Seldom' under 'Types' on the conference diary search options, all function spaces where the field 'Show in Diary?' on the function space definition is empty are displayed. In previous versions they were not displayed when selecting 'Seldom' as 'Type' on the Conference Diary search conditions.

## **Room Planner**

#### **Issues fixed**

19315 TT 19315 Meeting Planner->Event Management->Room Planner: When using Windows 7 and selecting an event with a function space, then pressing 'Room planner' button, then editing the function space layout and pressing 'Print' button, the print out was a black page. This has been fixed since Suite8 Version 8.9.0.6.

75094

## V8 CRM

### **3rd Party Interface**

#### **New Functionality/Feature**

19965 TT 19965 Customer Relation->3rd Party Profile Lookup & Configuration->Global Settings->Profile3 tab->Enable Serenata Profile Search: Changes have been made when mapping communication types under Configuration->Software Interfaces->Translation Tables and need to be revised after updating to this version. Additionally the fields: 'Greeting', 'Birth date' and 'Gender' are filled since the release of Suite8 Version 8.9.0.6. Please consult the document: 'Serenata 3rd party profile lookup' for more details.

## Mailing Engine

#### **Issues fixed**

15629 TT 15629 Customer Relation->Mailing->Standard Mailing: When completing the fields ' Number of Nights' or 'Number of Stays' on the standard mailing form under 'Reservation', the error message: 'ORA-00600: internal error code, arguments: [vopuasjct(5)' was prompted, this was related to Oracle 9 and has been solved by adding the view:'V8\_MAILING\_RESERVATIONS\_SHIS' and changing the view 'V8\_MAILING\_RESERVATIONS'.

56509

Version 8.9.2.1

#### **Miscellaneous**

#### **New Functionality/Feature**

20973 TT 20973 Customer Profile->Profile Tree & Waitlist Reservation: Waitlist reservations are now displayed on the profile tree. 81346

#### **Issues fixed**

20897 TT 20897 Customer Relation->Profiles->Family tab & HTML files: When opening a profile linked on the family tab of another profile, for example opening the profile of 'Ina Smith' linked as 'Spouse' on the family tab of 'John Smith' then the individual html of 'John Smith' was displayed instead. This has been corrected and the HTML file refers to the correct profile.

80826

#### **Profile Management**

#### **New Functionality/Feature**

20047 TT 20047 Customer Relation->Bonus Point Cards & Configuration->Global Settings->Profile3 tab: Functionality has been added for linking a Bonus Point membership card automatically to each reservation. To use this, select a membership type for the bonus card on the Profile 3 tab under Global Settings and enter the expiration year and days. Only Membership Types with the role 'Bonus Point' are available for selection. When entering a new reservation, the bonus point card is automatically linked to the profile and the reservation.

#### **Issues fixed**

20764 TT 20764 Customer Relation->Profiles->Duplicates->Duplicate Console & Global Settings->Profile1 tab->Enable Profile duplicate search: If Profile duplicate search was activated, the point calculation created multiple empty records for the same profile in the table: 'XPDT', the table which stores possible duplicate profiles. If the flag: 'Display duplicate points lower than limit' was activated, an empty record was stored for each

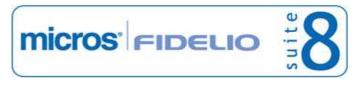

#### **Profile Management**

#### **Issues fixed**

candidate, even if the point calculation resulted in 0 or below the limit. This has been fixed since Suite8 Version 8.9.0.6.

79645

#### **Questionnaire**

## New Functionality/Feature 20828 TT 20828 Miscellaneous->Questionnaire & Configuration->Miscellaneous->Questionnaire->Question->Edit: The question type 'Free Text' has been added to the questionnaire configuration. It is used for answers containing free text and is also available for questionnaire forms on Suite8 home page. 79939 21021 TT 21021 Miscellaneous->Questionnaire & Suite8 home page: The letter greeting is displayed on the questionnaire page, if the letter greeting is not completed on the profile the address greeting is used instead. In previous versions, the guest name was displayed with no salutation.

## **V8 General**

### **Calendar Events**

## **Issues fixed**

20996 TT 20996 General->Quick Keys->Calendar Events: When entering a calendar event without entering a start and end time for this event, it was displayed correctly on the Room Rack (Ctrl. +L) and Availability (Ctrl. +D), but when editing the event and entering a start and end time, it was not displayed on the Room Rack and Availability dialog boxes. This has been solved.

## **IFC Functionality**

#### **Issues fixed**

| 20958 | TT 20958 General->Interface Functionality & Voucher redemption: Voucher can be redeemed via the Interface, even if the remaining amount contains decimal values. In previous version this was not possible.                                                                                                    |
|-------|----------------------------------------------------------------------------------------------------|
| 21027 | TT 21027 General->Interface & Cashiering->Billing->Check Out: The reservation ID was not always passed to the Interface upon Check Out. This has been fixed.<br>81604                                                                                                    |
| 21078 | TT 21078 General->Interface Functionality->DID &<br>Configuration->Miscellaneous->Virtual Number Setup->Numbers: When the form for<br>adding a range of numbers got redesigned for Suite8 Version 8.9.0, the functionality for<br>reaching more than 3 digits on the virtual number setup when adding a range of<br>numbers got lost and it was no longer possible adding up to 4 digits and more. This has<br>been enhanced and is possible again. |

#### **Internal Editor**

#### **New Functionality/Feature**

20603 TT 20603 General->Internal Editor & Training Version: A watermark, indicating 'Training' is printed on internal editor reports and invoices, if the Live Oracle User Space, defined under Global Settings->Generic3 tab is different than the oracle user of the current database. This is ignored if the Live User space is not defined on the Global Settings->Generic3 tab.

#### Maintenance

| 15684 | TT 15684 General->Maintenance & Configuration->Miscellaneous->Automatic<br>Traces->Maintenance Tasks: : Functionality for creating automatic maintenance tasks<br>has been added. Under Configuration->Miscellaneous->Automatic<br>Traces->Maintenance Tasks, automatic traces can be added for maintenance tasks to<br>create tasks or traces for maintenance tasks based on certain conditions such as<br>creation or update of records. For example:<br>- If a room is occupied for multiple nights, a task can be created for Housekeeping to<br>turn around the mattress<br>- If a room is occupied for multiple nights, a task can be created for the Technical<br>Department to replace the Air-condition filter. |
|-------|----------------------------------------------------------------------------------------------------|
| 19733 | TT 19733 General->Maintenance & Profiles->Options->Guest Comments &<br>Reservation->Options->Guest Comments: Functionality has been added for linking<br>guest comments to maintenance tasks, for example if a customer complaint is about                                                                                                    |

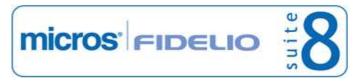

#### **Maintenance**

#### **New Functionality/Feature**

the TV broken and not fixed or a noise in the room due to maintenance issues, then the option 'Assign Task' can be selected on the comment dialog box to create a maintenance task and inform the maintenance department about the issue.

75490

#### **Issues fixed**

20750 TT 20750 General->Maintenance: With the enhancements in the Maintenance Module, it is now possible selecting the employee who requested a maintenance task to be completed. This is possible for maintenance tasks which are not 'guest generated', allowing entering the employee who requested the maintenance task and can be asked for reference. The filter options on the maintenance search have been expanded allowing searching by the employee who requested the maintenance task in the field: 'Req. Employee', the list of users is displayed and the employee can be selected from the list.

79190

20800 TT 20800 General->Maintenance: It is no longer possible selecting Public Places or Rooms or Function Spaces which have been set to the status 'Inactive' when entering a new maintenance task under 'Locality', however it is possible to search for these locations on the maintenance dialog box.

80460

20823 TT 20823 General->Maintenance: When changing a location on a maintenance task, for example changing a room number, the change is saved. In previous versions, the changed location was not saved.

80131

TT 20901 General->Configuration->Global Settings->Hotel Maintenance tab: With the enhancements made to the Maintenance Module, the tab: 'Hotel Maintenance 7' has been added under Global Settings, it is used for defining report templates for maintenance tasks advisement via short message sending, Email and the Email Subjects. However, it did not display when deactivating the option 'Enable SMS sending' on the Misc. Interface 5 tab'. This is solved, if short message sending is not used, then only the 'SMS' options are not available on the Hotel Maintenance 7 tab.

#### **Miscellaneous**

| 10    | TT 10 The following views has been created:<br>- V8_REP_ZPOS_CITYTAX<br>- V8_ED_FOLIO_CITYTAX_INFO - new view to show VAT configured as city tax in a<br>separate line in the tax breakdown section of the invoice                                                                                                    |
|-------|----------------------------------------------------------------------------------------------------|
|       | The following views have been changed:<br>- V8_REP_REV_STAT1_HISTFOR - Added DAYS to view for new report FCR_PMS_4719<br>- V8_REP_OCC_HISTFOR_YCAD - Added DAYS to view for new report FCR_PMS_4719<br>by Hotel Segment<br>- V8_REP_REVENUE_HISTFOR - calculation for column FUTURE has been changed to<br>show always 0 for past days and 1 for future days<br>- V8_IDEAS_6_CUR_SEG_EXTRACT - calculation for column ROOM_SOLD has been<br>changed to round always without decimals |
| 19921 | TT 19921 General->Notes for Users: Suite8 users can now complete their own notepad<br>in Suite8 by using the short cut keys: CTRL+Shift+N. Or by selecting User Settings<br>from the Miscellaneous drop down menu and pressing 'Notes' button. Each entered note                                                                                                    |

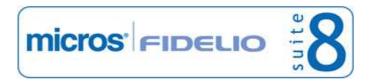

#### **Miscellaneous**

#### **New Functionality/Feature**

is stored on its own tab and tabs are numbered '1', '2'. The user notes can only be viewed by the logged in user.

20933 TT 20933 General->Configuration->Global Settings->Generic1 tab: The properties bank information has been enhanced with the following fields: Hotel Bank Clearing Number Hotel Bank Account IBAN Hotel Bank Account BIC These fields have also been added to the standard report parameters.

#### **Issues fixed**

- TT 20878 Room Rack (Ctrl. + L): Since Suite8 Version 8.9.2.0, it was necessary pressing the tab key in order to refresh the room rack dialog box when entering a new date, for example when positioning the cursor in the field 'From' and the date was 21.03.2012, then overwriting this date with '01042012' then pressing 'Refresh' button, the room rack display was refreshed, but the date was still set to '21.03.2012' only when pressing 'Tab' key, the entered date was applied. This has been changed to the usual behavior were it was not necessary pressing 'Tab' to refresh the date on the Room Rack.
- 20921 TT 20921 General->Suite8->Printing Reports: When printing Reports, then closing Suite8 and checking Windows 'Task Manager', the process for Suite8 'fideliov8.exe' was still running. This has been fixed since Suite8 Version 8.9.0.6.

81193

Version 8.9.2.1

76389

80173

- 20957 TT 20957 General->Configuration->Global Settings->Miscellaneous->Search Screens & Rate Selection Filter: An update script has been added for avoiding a message prompt for 'List index out of bounds' when updating from Suite8 Version 8.8. to Suite8 Version 8.9.2. The message prompted under Global Settings->Miscellaneous->Search Screens if a property had the selection 'Private and Public' as filter for the rate selection or the filter 'Private' and upgraded from Suite8 Version 8.8. to Suite8 Version 8.9.2.
- 21022 TT 21022 Reservation->Mealplan and Availability (Ctrl + D) & Configuration->Global Settings->Miscellaneous->Search Screens: The flag: 'Number of items to display automatically on mealplan forecast' has been added to the Miscellaneous->Search Screens tab. If it is set to 0=no limit. All items (reservations and blocks) are added to the tree. If a number is entered, fewer records than the limit are loaded. If there are more records, then only the summary rows are displayed. Double clicking on a summary row, or clicking the 'Load' button on the Availability dialog box will load that particular day and clear the previously loaded day. When users load a day, there is no limit on the number of items for that day.

81469

#### **Reports**

| 9 | TT 9 The following reports have been changed:<br>- FCR_PMS_4544_JOURNAL_BY_CITYTAX.rpt                                                      |
|---|----------------------------------------------------------------------------------------------------|
|   | The following reports have been added:<br>- FCR_4719_PMS_YEARVIEW_DEF_TEN_YEARPLAN.rpt<br>- FCR_4719_PMS_YEARVIEW_DEF_TEN_YEARPLAN_YCAD.rpt |

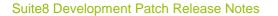

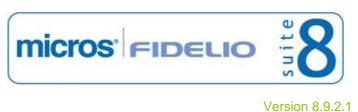

#### Reports

#### **New Functionality/Feature**

HTML for mobile reports:

- DashBoardElement\_TotalHouseCount.html/qry
- DashBoardElement\_HouseStatusMovement.html/qry
- DashBoardElement\_HouseKeeping.html/qry
- DashBoardElement\_HouseStatusEndOfDay.html/qry
- mobileHouseCount .html/qry
- DashBoardElement\_Trend.html/qry
- DashBoardElement\_Trend12Month.html/qry
- MobileTrend.html/qry
- MobileTrend12Month.html/qry
- DashBoardElement\_TableRes.html/qry
- MobileTableReservation.html/qry
- DashBoardElement\_FountItems.html/qry
- DashBoardElement\_LostItems.html/qry
- QuickInfoDash\_LostAndFound.html/qry
- DashBoardElement\_NonScheduledRoomMoves.html/qry
- DashBoardElement\_ScheduledRoomMoves.html/qry
- QuickInfoDash\_RoomMoves .html/qry
- DashBoardElement\_TelephoneBook.html/qry
- MobileTelephoneBook.html/qry
- DashBoardElement\_StaffContacts.html/qry
- MobileStaffContacts.html/qry
- 20745 TT 20745 Miscellaneous->Reports & Night Audit: Since Suite8 Version 8.9., the name of the report when using export functionality has changed to 'NameofReport\_RQAD3F5G', however for the daily night audit and shift reports this format was not useful, therefore it has been changed back using the old format of the name of the report and the date: 'NameofReport\_28022012\_1008'.

#### **Issues fixed**

20762 TT 20762 Miscellaneous->Reports->Import: When importing a report using the import functionality introduced with Suite8 Version 8.9.2.0, it was only possible executing this report, but not to edit or translate this one via the configuration option 'Report Translation'. This is possible now.

80123

#### Users

| 5 | TT 5 The following user right has been changed:<br>Hotel Maintenance:<br>Maintenance Edit:<br>Grouped by Maintenance Group and Responsible Department, automatically creates a<br>branch for each entered maintenance type per Group and Responsible department for<br>View, Insert, Edit, Delete and Resolve<br>The following user rights have been added:<br>Rates:<br>Day Types Auto Rule Configuration<br>Traces:<br>Table Reservation Traces: |
|---|----------------------------------------------------------------------------------------------------|
|   | View, Edit, New, Delete                                                                                                    |

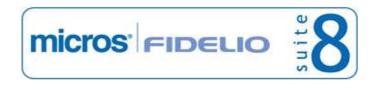

## **V8 Online Interface**

#### **V8 Online Interface**

#### **New Functionality/Feature**

- 20146 TT 20146 Suite8 Online Interface: Suite8 Online Interface for Seekda is released with this version. Seekda is a specialist for e-tourism and offers various products for connecting properties to different channels, such as Pegasus. Seekda is a complete Two Way Interface supporting download of reservations (new, modified and cancelled) and Upload of Room Type Availability. Suite8 Online Interface for Seekda is subject to the licenses CRS One Way SeekDa and CRS Two Way SeekDa. For more information, please consult the document 'Configuring Suite8 Online Interface for Seekda.pdf'.
- 20915 TT 20915 Suite8 Online Interface for Channel Manager: The Install shield for Suite8 Online Interface automatically adds the following fields to conversion table: Guarantee Codes: GuaranteeToIATA GuaranteeToCreditCard Credit Cards: VI AX DN MC

#### **Issues fixed**

20896 TT 20896 Suite8 Online Interface: The start and end date for the rate detail send was not correct if the rate detail was for the actual date and valid for one day only. This has been fixed.

## **V8** Reservation

#### Configuration

#### **New Functionality/Feature**

19023 TT 19023 Configuration->Reservations->Rooms Management->Rooms: The field: 'Walk Order' has been added to the rooms configuration, if selected the rooms can be sorted per walking order. The defined walk order is then saved for this option. When updating to this version, the walk order is set to the display order.

#### License Check

#### **Issues fixed**

20687 TT 20687 Rate Query, Yield Functionality & XML Interface: Functionality has been added allowing using a new hurdle calculation for the Ideas Integration. With this a new table to store property based Delta, Ceiling and MaxSolds (coming from IDEAS) was required and has been added. This change required also an additional flag under Global Settings, which is already introduced with this version called: 'XML Decision Import functionality' under Global Settings->Interface5 tab->Ideas Integration. If this is activated, the new hurdle calculation is used, if it is not activated the hurdle rate is calculated as usual. Since the whole development process is not yet finished, it is recommended to deactivate this flag until the complete Ideas Decision is implemented and announced. With this, a license check has been removed on the TLP Yield Interface when the Hurdle Rate Interface was activated. In Suite8 Versions smaller than 8.9.0.6, it was necessary to activate both, the TLP Yield Interface and Hurdle Rate Interface. Please note that this issue is regardless of the fact that the TLP Yield Interface is not supported anymore.

81692

#### **Miscellaneous**

#### **New Functionality/Feature**

21020 TT 21020 General->Message prompt Yes/ No: Functionality has been added on all message prompts when there are multiple message prompts occur, such as in Group Reservations->Rooming List or when there are several reservations, the message prompt is as usual and the lower part for Yes/ No prompts now: 'Yes', 'No', 'Not to all' and 'Yes to all'.

#### **Rate Management**

#### **New Functionality/Feature**

18045 TT 18045 Configuration->Reservation->Rate Management->Day Type Calendar & Day Type Automatic Rules: Functionality has been added for the Day Type Calendar, to automatically change the day type depending on the occupancy. To use this, assign the user right: 'Day Type Automatic Rule Configuration' to users allowed for changing the automatic rule configuration for day types. Under Configuration->Reservation->Rate Management->Day Types Automatic rules, rules can be defined to automatically change the day type based on the occupancy. For example if the occupancy reaches 90 % then change the Day Type to 'High Season'. When selecting the Day Type Calendar, a date range can be selected and when pressing 'Automatic' button the Day Type Calendar is updated. Pressing 'Setup Rules' allows viewing the defined rules for the calculation. Under Global Settings->Night Audit tab, the day type calculation can be activated and the number of days defined.

#### **Issues fixed**

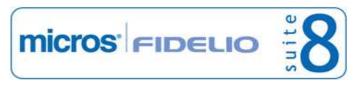

#### Rate Management

## Issues fixed

- TT 20937 Reservation, Rate Management & Rate Query (Ctrl. + R): An access violation occurred on the rate query when selecting a rate code configured with 'Exact Occupancy Match' as 'Calculation Method' and a promotion linked when entering children on the rate query. This has been fixed since Suite8 Version 8.9.0.6.
- TT 20994 General->Rate Management & Rate Query (Ctrl. + R): If a rate code is linked to a profile and this profile is entered on the rate query, when pressing 'OK' button to open the rate query all rate codes were displayed and not only the one linked to the profile and the filter selection on the rate query was set to 'All' instead of 'Private'. This has been fixed.

81401

#### **Reservation Block**

#### **New Functionality/Feature**

18592 TT 18592 Reservation->Block Reservation & Availability (Ctrl. D) ->Block Statistics: It is now possible viewing the block statistics by availability, either 'affecting Availability' or 'not affecting Availability' or selecting 'All' to view all blocks in the block statistics on the availability dialog box. The different statuses of Availability are available on the field 'Status' when selecting Block Statistics tab.

69537

#### **Reservation Groups**

#### **New Functionality/Feature**

21076 TT 21076 Reservation->Group Reservations->Rooming List: When splitting the rooming list, 'Autonomous transaction' is used. Autonomous Transactions allow leaving the context of the calling transaction, perform an independent transaction, and return to the calling transaction. This has been added to avoid that one session has to wait while the rooming list is writing to lock tables 'WLCK' and 'YLCK'. Additionally, the window refresh for each reservation in the rooming list at the end when linking a block to the reservation has been removed to speed up this process.

#### **Issues fixed**

20068 TT 20068 Group Reservations->Rooming List->Excel Import: An access violation has been fixed when importing a rooming list in group reservations from an Excel Sheet, please note, the Excel Sheet used for importing a rooming list has to contain the following columns, regardless of their usage: Name First Name Share Arrival Departure Room Type No of persons

77091

#### **Reservation ind.**

#### New Functionality/Feature

14683 TT 14683 Reservation->Hints & Configuration->Reservations->Hints: Two program states: 'Edit Reservation' and 'Saving Reservation' have been added allowing entering a hint to display when editing or saving a reservation.

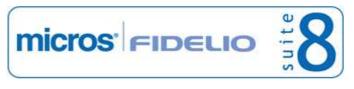

#### **Reservation ind.**

#### **New Functionality/Feature**

- 18616 TT 18616 Room Search (Ctrl. +S) Sorting has been added to the columns on the room search grid, clicking on the column header allows changing the order from ascending to descending or vice versa.
- TT 20867 Reservation, Room Type & Rate Price calculation room type & Configuration->Global Settings->Reservation 1 tab: To make sure that the field: 'Rate Room Type' is filled for the correct price calculation, there are 3 available options now: The flag: 'Default Calc Room Type' has been added under Global Settings->Reservation1 tab, it defines the default 'Rate Room Type' used for the price calculation.
  The flag: 'Copy Room Type to calc room type' has been added under Global Settings->Reservation1 tab, if activated the 'Room Type' is copied to the field 'Rate Room Type'.
  This is also implemented when performing a reservation via Suite8 home page. If the field 'Rate Room Type' is empty it is filled when double clicking in this field on the reservation.

#### **Issues fixed**

18470 TT 18470 Room Rack (Ctr. +L): Searching by name did not work when there were several reservations with the same profile and the arrival and departure date were not between the entered start and end date. For example if a reservation of 3 rooms using the same profile was checked in and the query was launched on the arrival date and covered the departure date, all 3 reservations were opened, but after checking in the reservations and running 2 night audits, then queering the name of the 3 checked in reservations, they were not displayed. This is fixed.

70620

21064 TT 21064 Reservation->Reservation Navigator & Global Settings->Billing3 tab->Check Out without closing Folio allowed: A reservation which was checked out without closing the folio was displayed with the status 'Unknown' under reservations instead of 'Vacant'. This happened if the flag: 'Check Out without closing Folio allowed' was activated and the flag: 'Enable Automatic FA Creation upon Check Out' was not activated when performing 'Check Out without closing the folio' in Cashiering for a reservation which was not due to check out. In Cashiering the reservation status of this reservation was indicated as 'Vacant', but when selecting 'In House' on the reservation navigator, this reservation was displayed with the status 'Unknown' and the reservation detail table 'YDET' still contained the records for this reservation for the future. This has been fixed.

81714

#### **Reservation Person Related**

#### **New Functionality/Feature**

20239 TT 20239 Reservation->Multi Guest & Configuration->Global Settings->Reservation2 tab->Multi Guest link: Functionality has been added since Suite8 Version 8.9.0.6 allowing custom fields on the multi guest dialog box. Fields can be added to the table 'YMCF' and these fields are automatically displayed on the multi guest dialog box. A translation for these columns is not available. This has been added because of a request for entering keycard information per guest on the multi guest dialog box, but can be used for any additional field required.

## V8 Suite8 Homepage

#### Questionnaire

#### **Issues fixed**

20501 TT 20501 Suite8 home page & Questionnaire: When entering a Questionnaire via Suite8 home page, the date of completion is updated with the date when the form is completed. In previous versions, this field was not filled when completing a Questionnaire form via Suite8 home page.

#### Suite 8 Homepage

#### **New Functionality/Feature**

20637 TT 20637 Suite8 home page & Social Networks: Market, Source and Channel codes can now be added as a parameter in the command line when opening Suite8 home page. This can be used for example when posting rates to social media networks and using the redirection service from bit.ly .Using the redirection service in the post message for rates for example allows opening the booking page on Suite8 home page directly with the given parameters.

Please note: The redirection service bit.ly for URL shortening is only available to open Suite8 home page with parameters, it does not work on a localhost connection. On a localhost connection the address line to open Suite8 home page with the parameters would look as follows:

http://localhost/v8Client/Inquiry.aspx?market=PRO&source=BUS&channel=WEB In this example on a localhost connection, the market code 'Pro', source code 'Bus' and channel code 'Web' is used. Please note, the validation occurs only when the reservation is submitted and if a market code is linked to the rate code, the one from the rate code is used. For the redirection from social media networks the command line parameters have to be entered on the report.

#### **Issues fixed**

| 18156 | TT 18156 Suite8 home page & Advertisement Ticker: The advertisement ticker is also displayed on Suite8 home page when calling the web site using secure transfer protocol: 'HTTPS'. In previous versions the 'Advertisement' was not displayed on Suite8 home page when using this. This enhancement is completed since Suite8 Version 8.9.0.6.                                     |
|-------|----------------------------------------------------------------------------------------------------|
|       | 68475                                                                                                    |
| 20779 | TT 20779 Suite8 home page & Availability Calendar: The colour setup for the<br>Availability Calendar refers now to the defined colours under<br>Configuration->Miscellaneous. In previous versions, the colour set was stored directly<br>which resulted in not using the font colour when displaying the Availability Calendar on<br>Suite8 home page defined under Configuration. |

81652

#### Suite 8 MyStay

#### **Issues fixed**

20926 TT 20926 Suite8 home page & Suite8 my stay: The error message: 'There was error processing the request was displayed when login to the my stay pages and the profile had more than one email address. This has been solved.

#### **Table Reservation System**

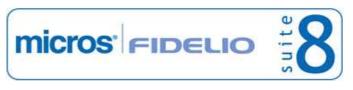

#### Suite8 Development Patch Release Notes

Version 8.9.2.1

#### **Table Reservation System**

#### **New Functionality/Feature**

TT 20852 Suite8 home page & Table Reservations: Functionality has been added allowing limiting table reservations online to a certain date in the future. This is completed by defining a number of days from the actual date the request is made online and not allowing any reservation passing the calculated date. The flag: 'hotel.maxDaysFromTodayTabRes=the number of days;' can be activated in the file: 'Global.asax'. If the number of days is set to 90 and a table reservation is requested for a date in the future which is after 90 days from the day the request is made, this table reservation cannot be completed.

80783

#### **Issues fixed**

TT 20834 Suite8 home page & Table Reservations: When performing a table reservation online, but all tables are booked for the requested day or time, these tables are no longer indicated as being 'available' on Suite8 home page & Table Reservations. In previous versions, the tables were shown as available when performing the table reservation online, even if the restaurant was fully booked.

## **V8 Table Reservation**

#### **Availability**

#### **Issues fixed**

20831 TT 20831 Table Reservation->Restaurant Availability: The search for the displayed time frames when using the option 'View By' on the Table Reservation Restaurant Availability has been enhanced and matches now the defined opening and closing time of a restaurant. In previous versions, if a restaurant opening hour was not set to the full hour, such as opening at 9.30h am and the selected 'View By' time frame was '1 hour', then the indicated time on the grid was '9.00h am, 10.00 am and so on and not the time matching the opening time of the selected restaurant.

#### **Table Reservation System**

- 19020 TT 19020 Table Reservation->Reservation Search->Traces: Functionality has been added allowing entering Traces on Table Reservations. When selecting a reservation 'Traces' button can be pressed to open the Traces dialog box. When configuring Activity & Trace Groups under Configuration->CRM, the Activity or Trace Group can be linked to the group: 'Table Reservation' and the Trace Type under Reservation can be linked to 'Table Reservation'. Entering new, viewing, deleting or editing traces is subject to the user rights for Table Reservation Traces under Traces when editing the user rights configuration.
- TT 20046 Table Reservation->Reservation Search->Assign Restaurant: Functionality has been added allowing using drag & drop to move a reservation from one restaurant to another. On the Reservation Search dialog box when pressing 'Assign Restaurant' button, all restaurants are displayed on the right hand side and it is possible selecting a reservation and moving it to one of the restaurants. To hide the restaurant display on the right hand side, press the button 'Hide Restaurant Assign'.

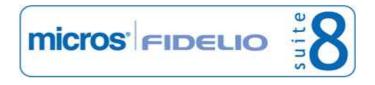

## **V8 XML Interface**

#### Suite 8 Homepage

## Issues fixed

20899 TT 20899 Suite8 home page, XML Interface & Block Code: When performing a request using the 'Block Code' as parameter, all rates which were linked to the same room type as the block code were returned. This has been fixed.

81007

Version 8.9.2.1

#### **XML Interface**

#### **Issues fixed**

- TT 20649 XML Interface: When updating the profile attributes via XML Interface, and the customer profile attribute was updated with 'XPCA\_SINGLE=1', for identifying a single selection, the customer predefined attributes link table: 'XPAL' was updated with a new record instead of updating the existing one. This has been fixed.
- 20898 TT 20898 XML Interface & Suite8 home page: An access violation message occurred after 40 to 50 minutes, the XML Interface stopped with this access violation at address in module Fideliovalidation.dll and only a restart of the IIS resolved this and allowed continuing running the XML Interface. This has been fixed with this version.
- TT 20961 XML Interface: The error message: 'Internal error. Cannot process request . Could not convert variant of type (Null) into type (String)' was prompted when sending a profile update and the address greeting was not configured in Suite8, did not exist in the table: 'XCAG', the table for the address greetings. This has been fixed.

# Find out more about what MICROS-Fidelio can do for you

For more information about Suite8 please contact us at sales-eu@micros.com.

## **About MICROS-Fidelio**

Serving the hospitality and speciality retail industries, we are the world's leading developer of enterprise applications. Our global presence and local support have helped us build a long list of references - hotels, restaurants, conference centres, retail, stadiums, theme parks, casinos and cruise ships. We maintain an intense dialogue with colleagues throughout these industries. The result is a wide range of integrated software, hardware and business technology solutions and services. These help to optimise your operation and increase profits by providing your guests with a personalised service.

#### **MICROS-FIDELIO GmbH**

Europadamm 2-6 41460 Neuss Germany Phone: +49-(0)2131-137 0 Fax: +49-(0)2131-137 777

## www.micros-fidelio.eu

micros® and micros-fidelio® are registered trademarks of MICROS Systems, Inc. Certain product and company names appearing here may be the trademarks or service marks owned and/or registered by third parties. All other product and brand names are the property of their respective owners.

© Copyright 2012 MICROS Systems, Inc. All rights reserved.